# 5 manieren om uw voordeel te halen uit de Bolero-Alerts

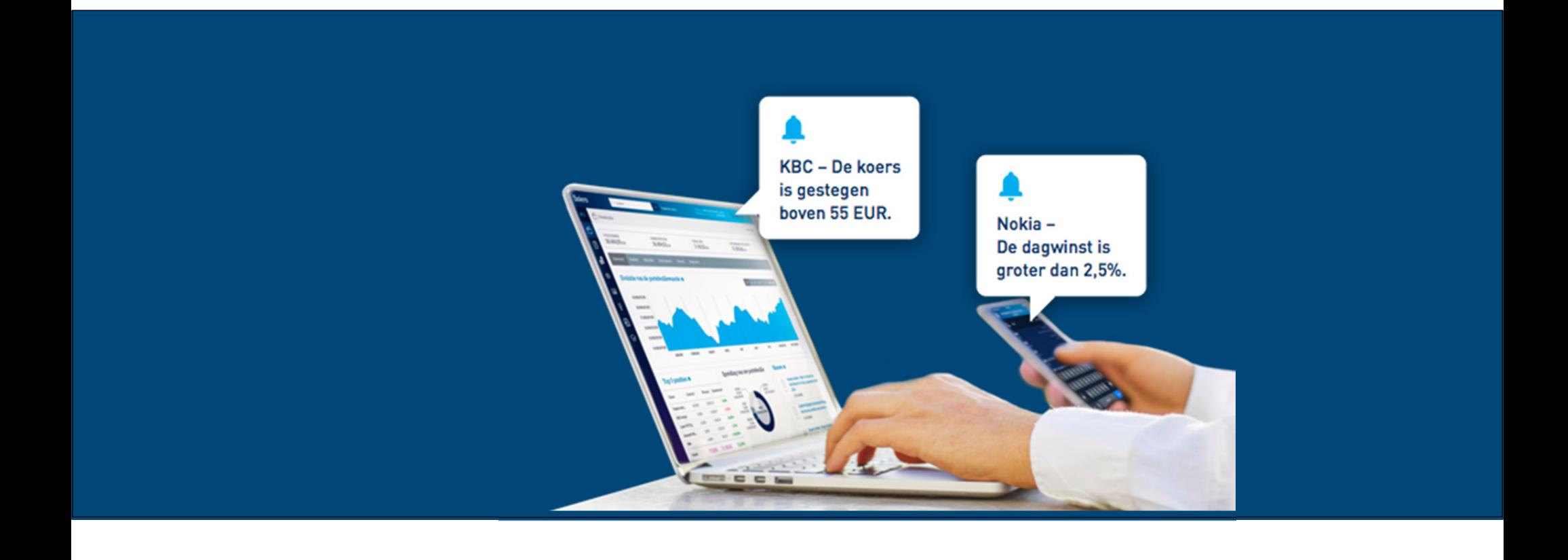

**Wilt u een aandeel kopen als het net onder een bepaalde koers gezakt is? Wilt u uw positie verkopen als u op 30% koerswinst staat? Hebt u misschien niet veel tijd om uw portefeuille of de beurs voortdurend in de gaten te houden, maar wilt u anderzijds ook geen koop- of verkoopopportuniteiten missen? Dan zijn koersalerts iets voor u! Door alerts in te stellen, krijgt u automatisch een melding als een specifieke koersbeweging zich voordoet. Handig voor zowel buy-and-hold beleggers als meer ervaren beursrotten!** 

**In deze gids ontdekt u alvast 5 handige manieren om met alerts aan de slag te gaan bij het beheer van uw portefeuille!** 

#### **1.Om een zelfgekozen winstniveau in te stellen**

Hanteert u bepaalde koop- en verkoopregels bij het beheer van uw beleggingsportefeuille? Dan kunnen alerts heel praktisch zijn. Bv. U wilt de helft van **uw positie verkopen als u op 100% winst staat** of u verkoopt steevast een positie als **de koers met 30% gestegen is**. Dan kunt u heel gemakkelijk een alert instellen en wordt u automatisch verwittigd bij zo'n verkoopmoment.

**TIP >** Maak er een gewoonte van als u een aandeel gekocht hebt om meteen uw winstalert in te stellen.

**Stel:** u hebt net KBC gekocht aan € 56,84. U stelt een alert in om een berichtje te ontvangen als de laatste koers van KBC met 30% gestegen is. Zodra KBC 73,893 euro noteert, krijgt u een alertmelding en kunt u ervoor kiezen om al dan niet (een deel van) uw positie te verkopen.

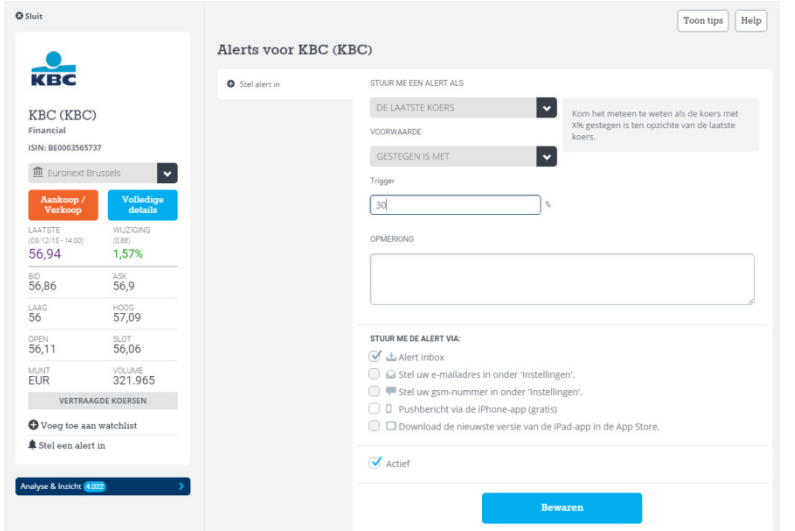

#### **2. Om een mogelijk verlies te beperken**

Ook vaak gehoord is het beleggingsdevies: houd u bij strikte regels om aandelen te verkopen. Beperk uw verlies (niet altijd even makkelijk!) en verkoop bijvoorbeeld al bij een koersdaling van 8 à 10% of zeker bij een daling van 50%.

**TIP >** Gebruik alerts **om verliezen te detecteren** en tijdig actie te kunnen ondernemen.

**Stel**: ik heb Ablynx gekocht aan € 14,04 en wil zeker zijn dat ik op de hoogte gebracht wordt als het aandeel onder de € 12 zakt. U stelt deze alert in en wordt onmiddellijk verwittigd als Ablynx € 12 bereikt. Door een alert krijgt u enkel een melding, maar kunt u zelf afwegen of de koersdaling een tijdelijke reactie op een bepaald nieuwsbericht is, dan wel of er een meer fundamentele oorzaak is en u best uw positie verkoopt.

Voor Turbo-beleggers kan het ook handig zijn om een alert in te stellen in de buurt van het stop loss-niveau zodat u verwittigd wordt wanneer de Turbo uitgestopt dreigt te worden.

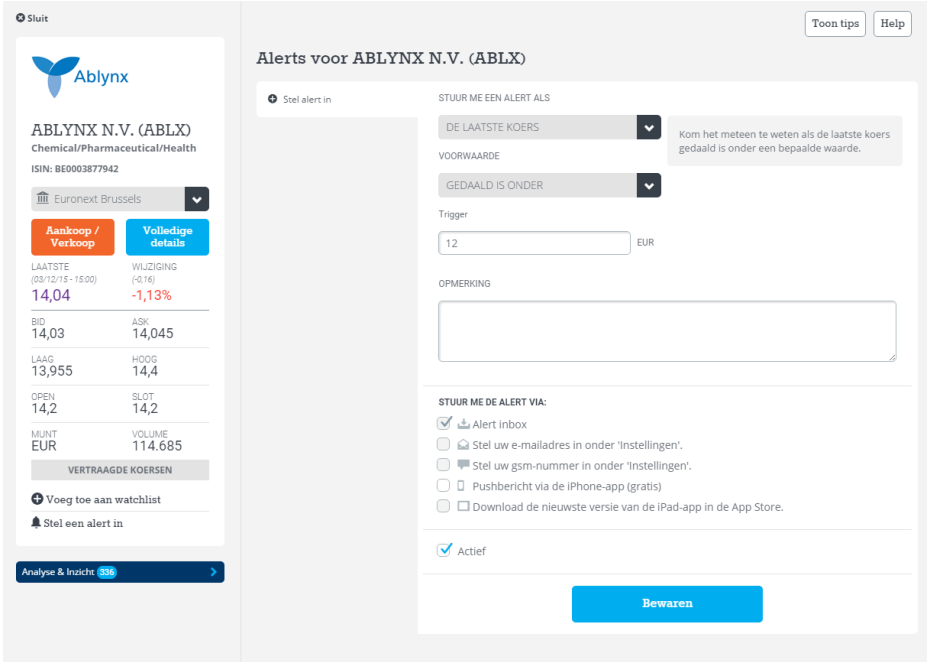

**Bij een alert wordt er geen order geplaatst. U krijgt dus enkel een koerswaarschuwing.** 

**Wilt u op een bepaalde koersbeweging onmiddellijk ook een order op de beurs plaatsen, dan maakt u beter gebruik van stop loss- en stop limietorders.** 

### **3. Op het koersdoel van een analist**

Analisten plakken niet alleen een aanbeveling op een aandeel, maar ook een koersdoel. Dat bekomen ze door hun waarderingsmodellen los te laten op alle financiële cijfers en een aantal schattingen in te geven. Zo geven zij een richting aan waar de koers op korte/middellange termijn naartoe kan evolueren. Hoe dichter de koers het koersdoel nadert, hoe beperkter het opwaartse of neerwaartse potentieel. Eens de koers in de buurt komt van een koersdoel, kunt u met een alert een trigger ontvangen om winst te nemen of om de koersdoelen opnieuw onder de loep te nemen voor eventuele updates door de analisten.

#### **TIP >** U kunt alerts instellen om op de **hoogte te blijven van koersdoelen die u wilt opvolgen**.

In de Hotspot van elk aandeel kunt u niet alleen het koersdoel vinden van de KBC Securities-analist, maar ook het consensus koersdoel van de analisten van Reuters die het effect opvolgen. In het voorbeeld van Kinepolis hieronder, ziet u dat KBC Securities-analist Guy Sips een koersdoel van € 43 op het aandeel kleeft, maar ook dat het gemiddelde koersdoel van de analisten bedraagt € 43,17. U kunt dan bv. een alert instellen om een berichtje te krijgen als de koers € 43 bereikt, zo weet u meteen wanneer het nuttig is om die koersdoelen opnieuw te bestuderen of uw winst te verzilveren.

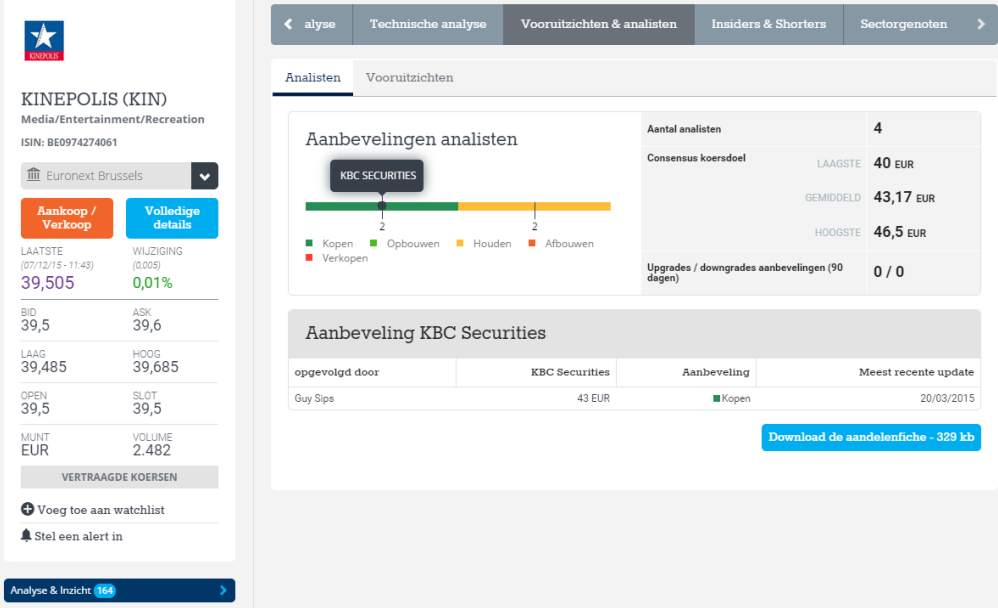

#### **4. Op een weerstand- of steunniveau volgens technische analyse.**

Bij technische analyse zijn steun- en weerstandniveaus populair om koop- en verkoopmomenten te detecteren. Elke trend heeft **een steun** of een weerstand. Bij een "steun" dagen er genoeg kopers op om de koers boven een bepaald niveau te houden en een dalende trend te breken of om te keren. De steun vormt als het ware een bodem onder de koers en kan dus **een mogelijk koopmoment zijn**. Valt de koers toch door de steun, dan is de kans groot dat het aandeel nog sterker doordaalt. Bij een **weerstand** zijn de verkopers sterk genoeg om een stijgende trend af te breken of om te keren. Een weerstand is dus **een potentieel verkoopsignaal**.

**TIP >** Stel alerts in op de steun of weerstand van een aandeel om koop- en verkoopmomenten te detecteren dankzij technische analyse.

Als u de technische analyse opvraagt over een specifiek aandeel in de Hotspot bij Bolero, krijgt u onmiddellijk een zicht qua steun en weerstand op korte, middellange of lange termijn. Hebt u bijvoorbeeld Proximus in portefeuille, dan zou u een alert kunnen instellen op de weerstand van € 31,66 zodat u winst kunt nemen als het aandeel de weerstand bereikt. Hebt u het aandeel nog niet in portefeuille, dan zou u een alert kunnen instellen om verwittigd te worden als het aandeel in de buurt van de steun komt, dit zou een goed koopmoment kunnen zijn.

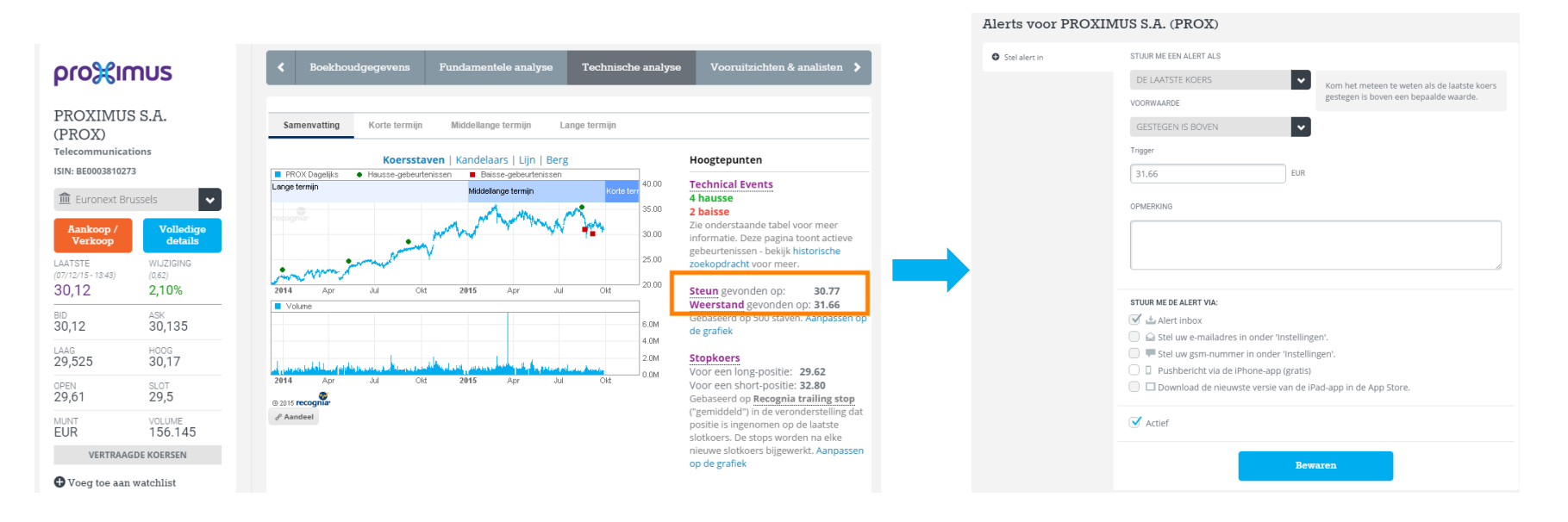

#### **5. Om grote koersschommelingen te detecteren**

Wilt u op bepaalde (grote) koersschommelingen intraday inspelen? Dan kunt u hiervoor ook alerts instellen. Als het aandeel tijdens de beursdag een stevige duik omlaag maakt of als het aandeel een grote sprong voorwaarts boekt, wordt u meteen verwittigd en kunt u actie ondernemen.

**Tip >** Stel alerts in en mis een scherpe koersdaling/stijging van een bepaald aandeel niet.

Wilt u bijvoorbeeld bij een sterke daling van Bekaert wat aandelen inslaan? Stel een alert in om bv. een bericht te ontvangen als Bekaert 5% gedaald is tijdens de beursdag (ten opzichte van de slotkoers). Dan kiest u ervoor om een alert te krijgen als het "dagverlies" groter is dan 5%. Zodra dit het geval is, kunt u nagaan of de koersreactie terecht is en nog verder door kan zakken, dan wel of er zich een koopopportuniteit voordoet. Ook voor grote opwaartse bewegingen kunt u een alert instellen. Dan geeft u aan vanaf welke "dagwinst" u graag een bericht ontvangt.

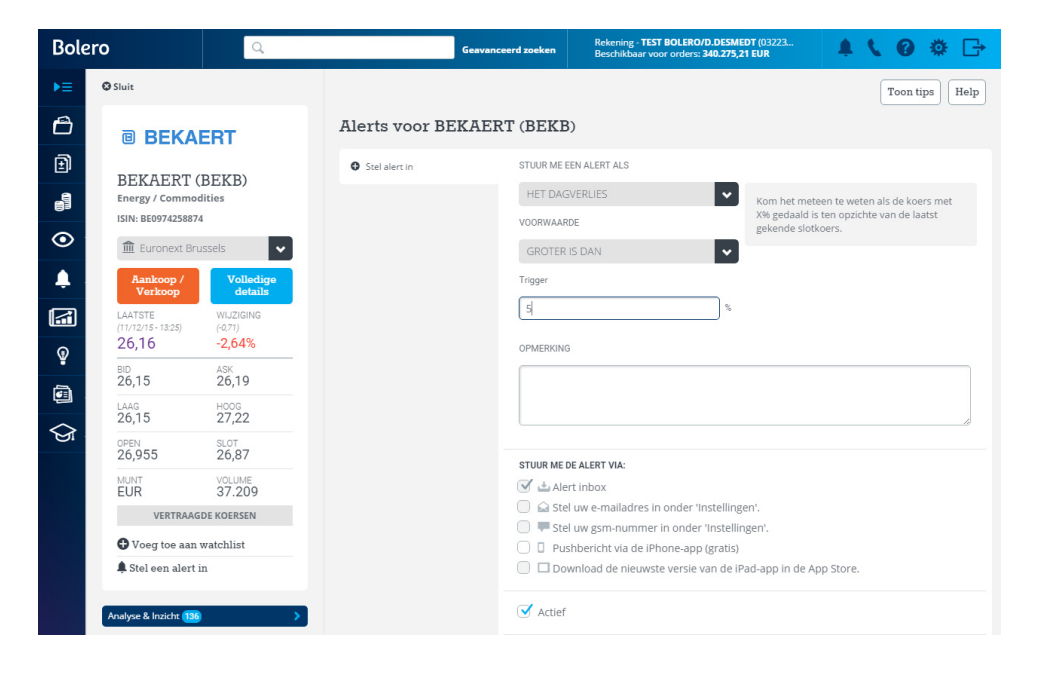